# 親切すぎる iPhone アプリ開発の本

Xcode 8 (Swift 3) への対応

2016.09.19

# Xcode 8 で引き続き「親切すぎる iPhone アプリ開発の本」 を利用する方法を説明する。

 Xcode 8 では、Swift 言語が 2 から 3 にバージョンアップされました。 そのため、本書の各ステップで紹介されている Swift 用プログラムコードを、 そのまま書き写して Xcode 上で実践することはできなくなりました。 この本ではその対処法を説明します。

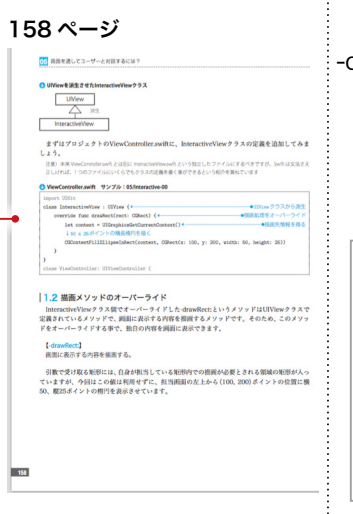

# サンプルプロジェクト群「Examples」の利用

 Swift 言 語 の バ ー ジ ョ ン ア ッ プ に よ り、 例 え ば 158 ペ ー ジ で 紹 介 し た -drawRect: は以下のように変更されます。

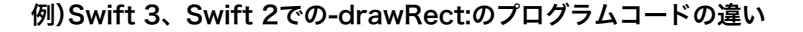

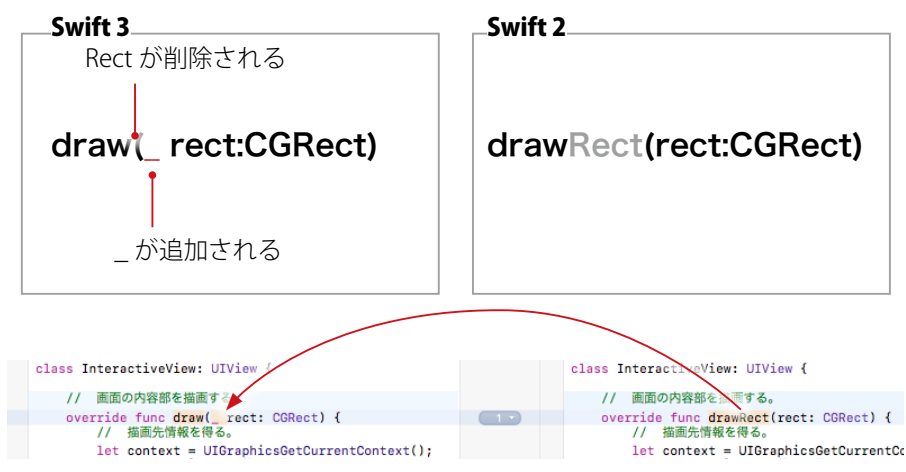

 ただし、記述さえ Swift 3 用に変更すれば、これまでどおりアプリを作ること ができます。

 サポートページにあるサンプルプロジェクト群「Examples」は Xcode 8 に対 応済みなので、これをダウンロードし viii ページで紹介してるソースコードの比 較方法を利用して Swift 2 用のコードと Swift 3 用のコードの違いを確認しつつ 読み進めていってください。

viii ページ

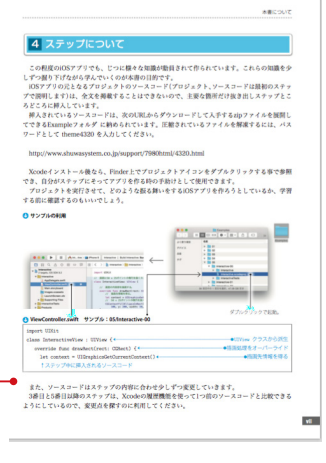

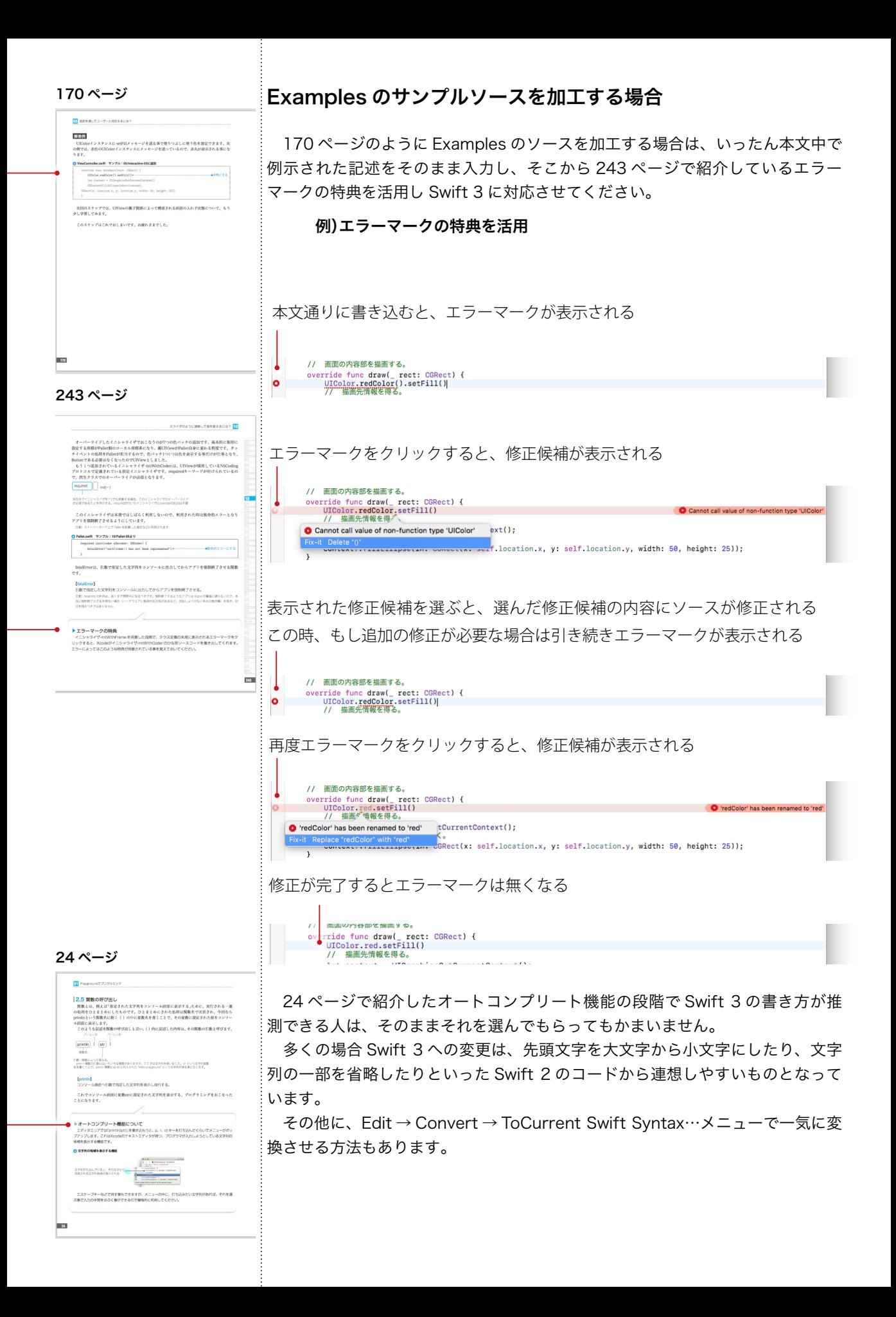

# デバッグ出力を抑える

ŧ

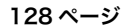

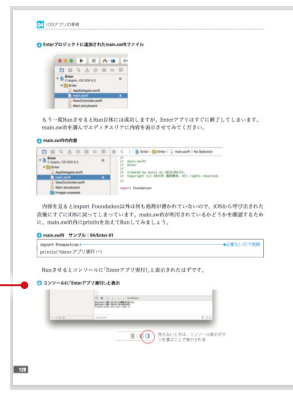

修正されるかもしれませんが、現時点の Xcode 8 (8A218a 版) は iOS アプ <sub>:</sub><br>: リ実行時にコンソール(128 ページ参照)に非常にたくさんのメッセージが出力 されます。

例)コンソール出力

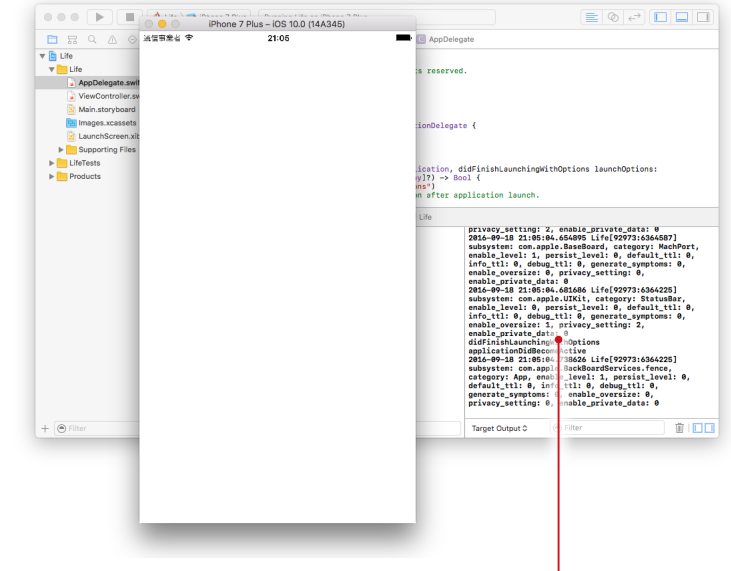

たくさんのメッセージが出力される

 このせいで自分が出力させたメッセージが読みにくい場合は、次の方法で出力 を抑えることができます。

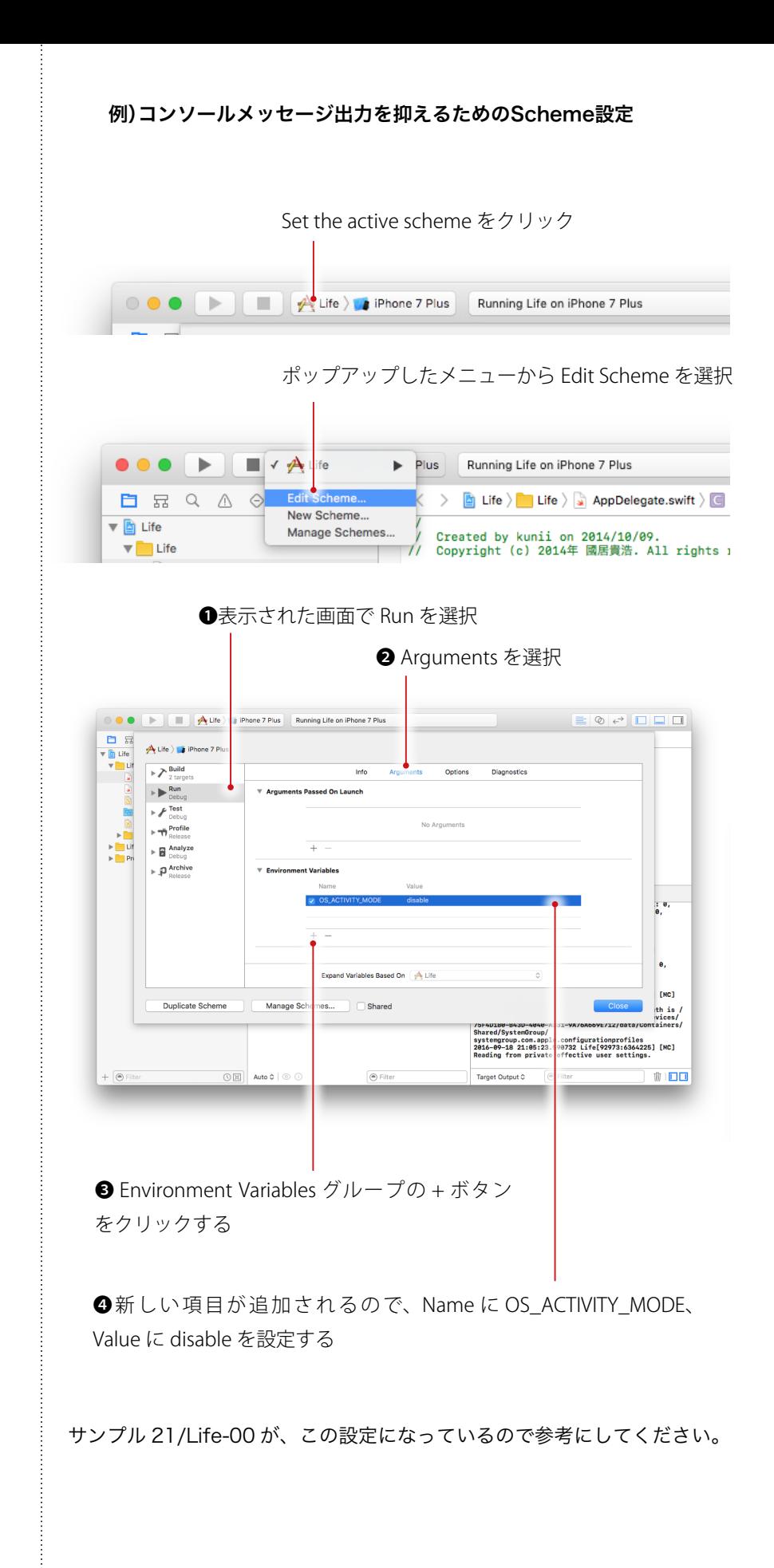

120 ページ

# Swift 3 への変更点について

 各変更点をページごとに解説していこうとすると、丸々一冊の新刊になってし まう関係から「Xcode 7(Swift 2) への対応」でおこなったような、ページごと の変更点解説は割愛させて頂きます。

 代わりに全体に関係する大きな変更点を以下に示します。Examples で変更点 を調べるときの参考にしてください。

 なお、本書で初めて Swift にふれる方は、先にサポートページに置かれている 「Xcode 7(Swift 2) への対応」を読んで Swift 1.2 から Swift 2 への変更を把握 しておくことをお勧めします。また Swift 3 では「Xcode 7(Swift 2) への対応」 で説明した変更から、さらに変更されたものもある点に注意してください。

# 変更点

• メソッド・関数とも、第 1 引数か第 2 引数以降かの区別なく、ラベルを省 略すると自動的に仮引数名がラベルに使用されるようになりました。ラベル を利用したくない場合は、ラベル名の代わりに \_ を書く必要があります。

#### AppDelegate.swift サンプル :04/Enter-00

 iOS 提供のプロトコルやクラスのメソッドは 第1引数にラベルをつけない。そのため第1引数の 仮引数名の前に \_ が付けられることになった

func application( $^{\bullet}$  application: UIApplication, didFinishLaunching  $\cdot\;\cdot\;\cdot$ 

• ++、-- 演算子は廃止されました。

• クラスオブジェクトを指定する場合、クラス名に追加して .self が必要にな りました。

#### main.swift サンプル :04/Enter-03

 クラスオブジェクトを指定する場合、クラス名に追加して .self が必要になった

UIApplicationMain(・・・, nil, NSStringFromClass(AppDelegate.self))

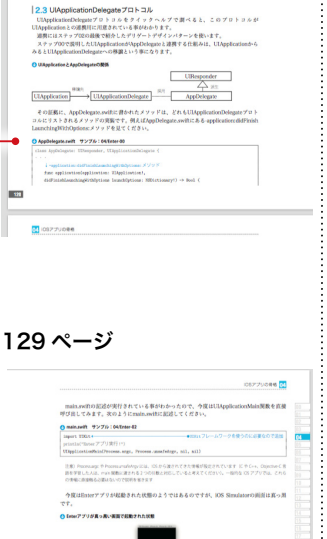

.<br>Applicationは作成されているけれど<br>IBに把示するには4番目の引数に次の記 「GAppDelegateS<br>の作成とULAppB<br>D&を確定します。 NSSringFromClassはAppDelegateのクラス名を文字列として次り出す開数です。UMpplication<br>Mais運動はこの文字列を4番目の引数に受け取ると、その文字列で教室されるクラスのインスケン<br>スキリつ作成し、UTAnsEcucionの掲載あとして結び付けます。

 $\overline{\mathbf{m}}$ 

[NSStingFromClass]<br>NGC/IC-25208852087787.

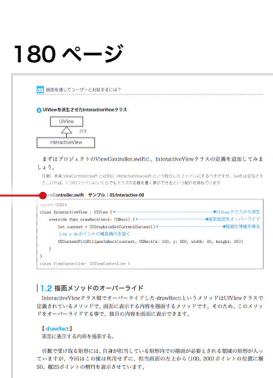

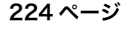

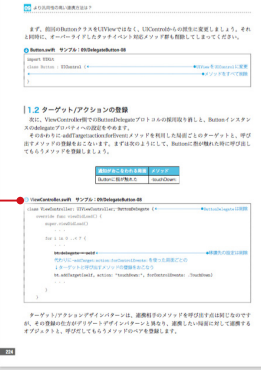

#### 292 ページ

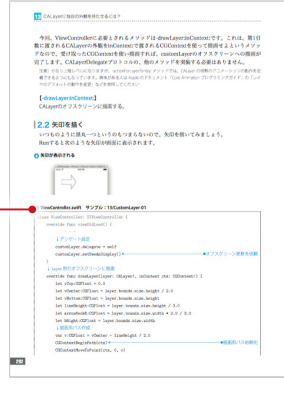

662 ページ

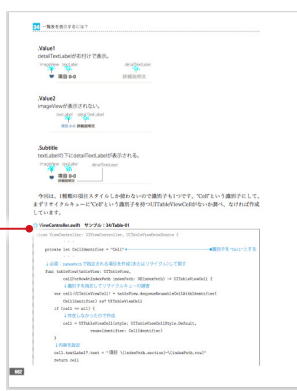

• CGContextFillEllipseInRect と い っ た CGContext に 関 係 す る 関 数 は CGContext のメソッドとなりました。

# ViewController.swift サンプル :05/Interactive-00

 let context = UIGraphicsGetCurrentContext(); // 50 x 25 ポイントの楕円を描く。 context?.fillEllipse(in: CGRect(x: 100, y: 200, width: 50, height: 25)) CGContext のメソッドとなった

• ターゲット・アクションなどのメソッド登録に、メソッド名を文字列を指定 する方法は推奨されなくなりました。代わりに #selector を使います。

## ViewController.swift サンプル :09/DelegateButton-08

 書き方がわからない時は、最初に文字列で指定しておき 243 ページで紹介しているエラーマーク(ここでは注意 マークとなる)の特典を活用すればよい

bt.addTarget(self, action: #selector(ViewController:touchDown(:)),  $\cdots$ 

• 291 ページで説明した CALayerDelegate プロトコルが公開されたので、 CALayer の delegate に指定されるオブジェクトのクラスはこれを採用する 必要があります。

# ViewController.swift サンプル :13/CustomLayer-01

class ViewController: UIViewController, CALayerDelegate {

• NSURL、NSData、NSDate、NSIndexPath 型 は 残 さ れ て い ま す が、 Swift では基本的にそれぞれ URL、Data、Date、IndexPath 型を使うよう になります。

 ちなみに、サンプルソースでは Swift 3 への自動変換により IndexPath への扱 いは次のようになっています。

# ViewController.swift サンプル :34/Table-01

func tableView(\_tableView: UITableView,

```
cellForRowAt indexPath: IndexPath) -> UITableViewCell {
```
 ・・・ // 内容を設定。

cell.textLabel?.text = "項目 \((indexPath as NSIndexPath).section) · · · ·

### これを NSIndexPath の時と同じように書いても問題ありません。

```
 // 内容を設定。
cell.textLabel?.text = "項目\(indexPath.section) · · ·
```
- $\begin{array}{ll} \vdots & \quad \text{NSString} \in \mathbb{R} \ \text{String} \end{array}$  、  $\begin{array}{ll} \text{NSString} \in \mathbb{R} \ \text{F}; \end{array}$ が必要になります。
- · NSDictionary の Swift で の 表 現 は [NSObject : AnyObject] か ら [AnyHashable : Any] となります。
- $\vdots$  private キーワードの意味が変更されました。Swift 2 での private キーワー ドと同じ意味を持つ Swift 3 のキーワードは「fileprivate」です。

以上が Xcode 8 (Swift 3)への対応の説明です。 お疲れさまでした。